## **DAFTAR PUSTAKA**

- 1. Ahadi, Khalif., 2012. DESIGN OF 12 VOLT 60 AMPERE *BUCK CONVERTER* USING P- CHANNEL MOSFET AND IGBT TYPE N., Jurnal Ketenagalistrikan Dan Energi Terbarukan., Volume Vol. 11 No.1 Juni 2012 : 53 - 66, pp. 53-66., Jakarta Selatan: Pusat Penelitian dan Pengembangan Teknologi Ketenagalistrikan, Energi Baru Terbarukan dan Konservasi Energi.
- 2. Hasan, Fendik. Hasan., 2017. Rancang Bangun MPPT dengan DC-DC *Buck Converter* Pada Panel Surya Dengan Beban Pompa Air DC., Skripsi., Jember: Digital Repository Universitas Jember.
- 3. Himawan, Helmy. Mukti., Setyawati. Onny., Suyono. Hadi., 2016. Pemodelan Fuzzy Logic Control untuk Pengendali PWM pada *Buck Converter*., Jurnal JNTETI., *ISSN 2301 – 4156,* Volume Vol. 5, No. 1, Februari 2016., Yogyakarta
- 4. Setiawan, Juli., Facta, Mochammad., Winardi, Bambang., 2015. PERANCANGAN DC KONVERTER ARUS SEARAH TIPE *BUCK* PADA MODE OPERASI CCM DAN DCM., Jurnal TRANSIENT., VOL.4, NO. 3, SEPTEMBER 2015., *ISSN: 2302- 9927, 573.,* Semarang: Universitas Diponegoro.
- 5. Supi'i, Nur. Fadila., 2018., DESIGN OF DC-DC 320 V 30 V *BUCK CONVERTER*., Skripsi., Surabaya: Insitut Teknologi Sepuluh November Surabaya.
- 6. Harahap, Charles, Ronald., 2011., PERANCANGAN ALAT PRAKTIKUM KLASIFIKASI DC CHOPPER PADA

LABORATORIUM KONVERSI ENERGI ELEKTRIK., Jurnal ELECTRICIAN-Rekayasa Dan Teknologi Elektro., Volume 5, No. 3, September 2011., Lampung: Universitas Lampung.

- 7. Sodikin, Nanang, Hadi., Samosir, Ahmad, Saudi., Komalasari**,**  Endah., 2015., Rancang Bangun Prototipe Emulator Sel Surya Menggunakan *Buck Converter* Berbasis Arduino., Jurnal ELECTRICIAN – Jurnal Rekayasa dan Teknologi Elektro., Volume 9, No. 3, September 2015., Bandar Lampung: Universitas Lampung.
- 8. Akbar, Ridwansyah, Moraliwa., Hidayat, Iswahyudi., S.T., M.T., Adam, Kharisma, Bani, S.T., M.T., 2016., RANCANG BANGUN DAN IMPLEMENTASI *BUCK* BOOST *CONVERTER* DENGAN MAXIMUM *POWER* POINT TRACKING MENGGUNAKAN METODE PERTURB AND OBSERVE., Jurnal e-Proceeding of Engineering., Vol.3, No.3 December 2016 | Page 4178., Bandung: Universitas Telkom.
- 9. Cahyadi, Lukman, Wira., Andromeda, Trias., Facta Mochammad., 2017., KINERJA KONVERTER ARUS SEARAH TIPE *BUCK CONVERTER* DENGAN UMPAN BALIK TEGANGAN BERBASIS TL494., Jurnal TRANSIENT, VOL.6, NO. 1, MARET 2017, ISSN: 2302-9927, 162., Semarang: Universitas Diponegoro.
- 10. Setyawan, Imam., Suprianto, Bambang., 2019., RANCANG BANGUN PROTOTYPE SOLAR CELL *BUCK* BOOST *CONVERTER* MENGGUNAKAN KONTROL FUZZY DI IMPLEMENTASIKAN PADA AERATOR TAMBAK UDANG., Jurnal Teknik Elektro. Volume 08 Nomor 3 Tahun 2019, halaman 627-635., Surabaya: Universitas Negeri Surabaya.
- 11. Putri, Sheren, Diusti, Dwi., Aswardi., 2020., Rancang Bangun *Buck*-Boost *Converter* menggunakan Kendali PID., JTEV (JURNAL TEKNIK ELEKTRO DAN VOKASIONAL) Volume 06 Number 02 2020 ISSN: 2302-330., Padang: Universitas Negeri Padang.
- 12 Yani, Yunita, Ika, Agil., 2017., RANCANG BANGUN *BUCK*-BOOST *CONVERTER* PADA SISTEM PEMBANGKIT LISTRIK TENAGA MIKROHIDRO., Skripsi., Institut Teknologi Sepuluh November Surabaya
- 13. Mulyati, S., & Sadi, S., 2019., Gerbang Tertutup dan Terbuka pada Handphone Android Menggunakan Bluetooth., Petir., 12(2), 122- 130.
- 14. R. Rittenberry., ''Hands-on technology User Guide BTS7960 High Current 43A H-Bridge Motor Driver,'' www.Handsontec.com, p. 9, 2016, [online].
- 15. Putri, Diana, Gita, Andriana., Hidayatullah, Rendy, Nur., Ir. Pramudijanto, Jasaphat, M. Eng., 2016., MONIORING TEGANGAN DAN ARUS PADA BATTERY HOUSING MENGGUNAKAN MIKROKONTROLER DAN WIFI., Tugas Akhir., Institut Teknologi Sepuluh November Surabaya.
- 16. Faizin, Kholis, Nur, S.Pd.,M.T., 2016., Pengaruh Variasi Diameter *Pulley* Alternator dan Daya Motor Terhadap Arus dan Kecepatan Proses Pengisian Baterai 12 Volt., Journal of Electrical Electronic Control and Automative Engineering (JEECA), Vol.1, No.1, Oktober 2016., Politeknik Negeri Madiun.

### **LAMPIRAN A Code Arduino pengaturan PWM**

```
const int pwm=3; 
const int potensio=A0; 
#define LPWM 10 
int valPotensio=0; 
void setup() { 
  // put your setup code here, to run once: 
setupLCD(); 
telaumbanua(); 
anugrah(); 
TCCR0B=TCCR0B&B11111000|B00000001; //Untuk pwm 62.5k Hz 
pada pin 6 dan 31kHz pada pin 3 
Serial.begin (9600); 
pinMode (pwm,OUTPUT); 
pinMode (potensio,INPUT); 
Serial.begin(9600); 
pinMode (LPWM, OUTPUT); 
} 
void loop() { 
  // put your main code here, to run repeatedly: 
ester(); 
telaumbanua21(); 
anugrah2(); 
valPotensio=analogRead(potensio); 
valPotensio=map(valPotensio,0,1023,0,255); 
Serial.println(valPotensio); 
analogWrite(pwm,valPotensio); 
Serial.println (valPtensio);
```
}

#### **Code Arduino Uno LCD i2C**

//YWROBOT //Compatible with the Arduino IDE 1.0 //Library version:1.1 #include <Wire.h> #include <LiquidCrystal\_I2C.h>

LiquidCrystal I2C lcd(0x27,20,4); // set the LCD address to 0x27 for a 16 chars and 2 line display

```
void setupLCD() 
{ 
lcd.init(); // initialize the lcd 
// lcd.init();
// Print a message to the LCD. 
lcd.backlight(); 
lcd.setCursor(0,1); 
led.print("Vout Buck = ");lcd.setCursor(0,2); 
led.print("Iout Buck = ");lcd.setCursor(0,3); 
lcd.print("V Generator= "); 
lcd.setCursor(18,1); 
lcd.print("V"); 
lcd.setCursor(18,2); 
lcd.print("mA"); 
lcd.setCursor(18,3); 
lcd.print("V"); 
} 
void loopLCD() 
{ 
telaumbanua21(); 
anugrah3();
```

```
} 
Í
```
## **Code Arduino Uno BTS7960 Motor Driver**

//#define RPWM 9 #define LPWM 10 #define pwm 6

void ester(){ //fungsi pwm // digitalWrite (LPWM, LOW); digitalWrite (LPWM, HIGH); analogWrite (pwm, valPotensio); }

#### **Code Arduino Uno INA219**

```
\#include \leqWire h>#include <Adafruit_INA219.h> 
Adafruit INA219 ina219;
void telaumbanua(void) 
{ 
  Serial.begin(115200); 
  while (!Serial) { 
    // will pause Zero, Leonardo, etc until serial console opens 
   delay(1); } 
 uint32 t currentFrequency;
  Serial.println("Hello!"); 
 // Initialize the INA219. 
  // By default the initialization will use the largest range (32V, 2A). 
However 
 // you can call a setCalibration function to change this range (see 
comments). 
 if (! ina219.begin()) {
   Serial.println("Failed to find INA219 chip"); 
  while (1) { delay(10); }
  } 
  // To use a slightly lower 32V, 1A range (higher precision on amps): 
 \frac{1}{\pi}219.setCalibration 32V 1A();
  // Or to use a lower 16V, 400mA range (higher precision on volts and 
amps): 
 \frac{1}{1}ina219.setCalibration 16V 400mA();
  Serial.println("Measuring voltage and current with INA219 ..."); 
} 
void telaumbanua21 (void) 
{
```

```
float shuntvoltage = 0;
 float busvoltage = 0;
 float current mA = 0;
 float loadvoltage = 0;
 float power mW = 0;
 shuntvoltage = ina219.getShuntVoltage mV();
 busvoltage = ina219.getBusVoltage V();
 current mA = ina219.getCurrent MA();
 power_mW = ina219.getPower_mW();
 loadvoltage = busvoltage + (shuntvoltage / 1000);
  Serial.print("Bus Voltage: "); Serial.print(busvoltage); Serial.println(" 
V"); 
 Serial.print("Shunt Voltage: "); Serial.print(shuntvoltage);
Serial.println(" mV"); 
 Serial.print("Load Voltage: "); Serial.print(loadvoltage);
Serial.println(" V"); 
 Serial.print("Current: "); Serial.print(current_mA); Serial.println("
mA"); 
 Serial.print("Power: "); Serial.print(power_mW); Serial.println("
mW"); 
  Serial.println(""); 
 lcd.setCursor(13,1); 
  lcd.print(busvoltage); 
  //lcd.setCursor(1,1); //Serial.print("Current="); 
  lcd.setCursor(13,2); 
  lcd.print(current_mA); 
  delay(2000); 
} 
Í
```
#### **Code Arduino Uno Voltage Divider**

```
float x = A5:
float y=0;
float vin; 
float vout; 
void anugrah(){ 
  pinMode(x, INPUT); 
  Serial.println("pembacaan voltage divider"); 
} 
void anugrah2(){ 
y= analogRead(x);
vin = y * 4.6 / 1023; //1023 pembacaan pin analog 10 bit 
vout = vin * 47.8; //47.8 didapat dari (R2+R1)/R2, di mana nilai R1=22kOhm, R2=470 Ohm 
Serial.println(vin); 
} 
 void anugrah3(){ 
 lcd.setCursor(13,3); 
  lcd.print(vout); 
  delay(100);
```
}

**LAMPIRAN B**  Mekanik Alat

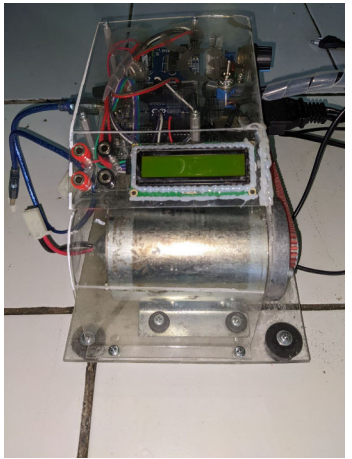

Gambar mekanik alat tampak depan

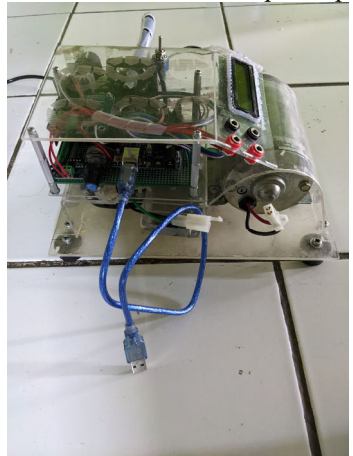

Gambar mekanik tampak samping I

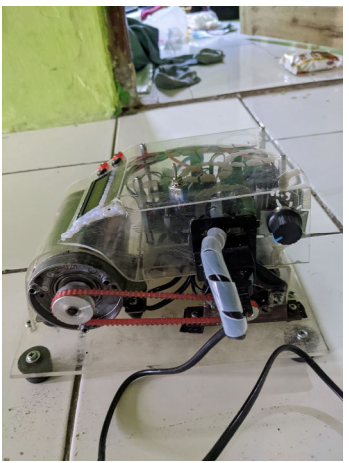

Gambar mekanik alat tampak samping II

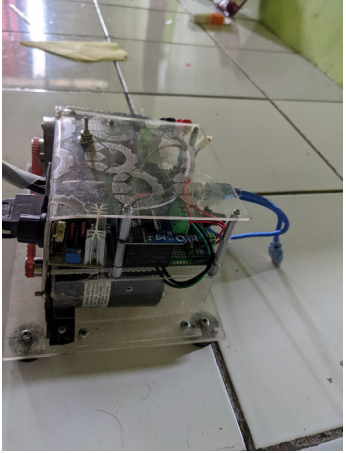

Gambar mekanik alat tampak belakan

# **LAMPIRAN C**

Pengujian alat dengan tacometer

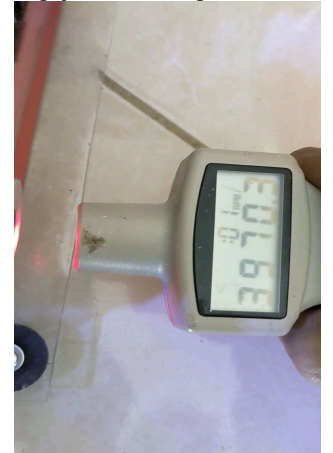

Gambar pengukuran Rpm dengan tacometer pada generator I

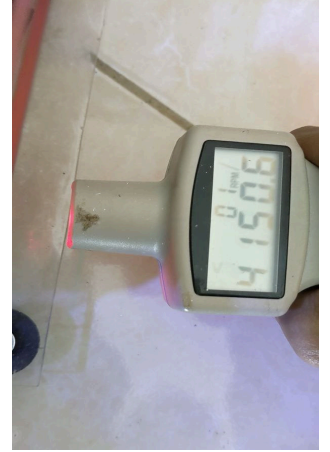

Gambar pengukuran Rpm dengan tacometer pada generator II

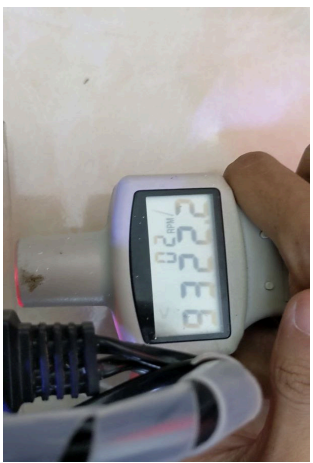

Gambar pengukuran Rpm dengan tacometer pada motor I

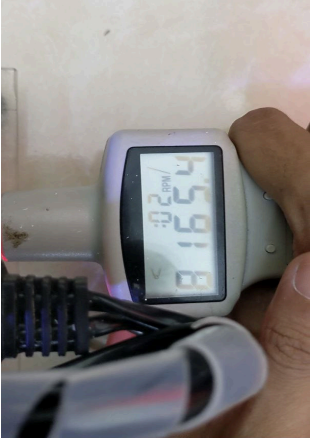

Gambar pengukuran Rpm dengan tacometer pada motor II

## **BIODATA PENULIS**

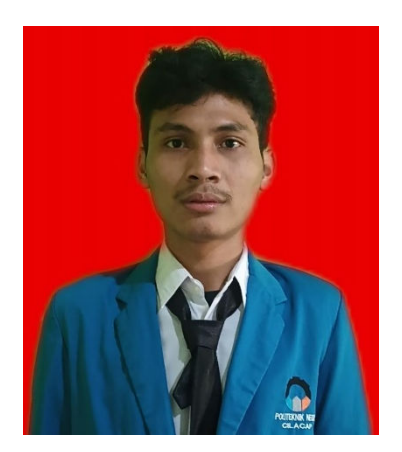

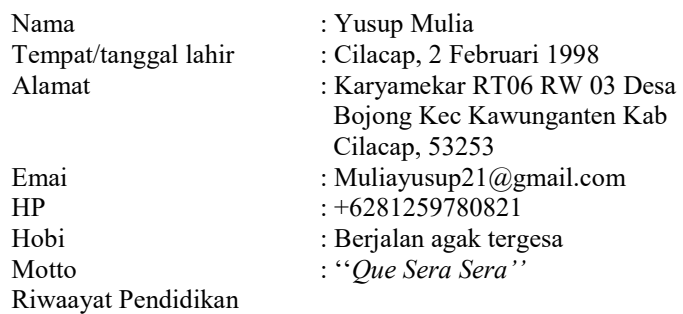

- SDN Bojong 05
- SMPN 1 Kawunganten
- SMAN 1 Jeruk Legi
- Cilacap State Polytechnic

Penulis telah mengikuti sidang Tugas Akhir pada 18 Agustus 2022 sebagai salah satu syarat memperoleh gelar Ahli Madya (A.Md.)